## **(5) Operation Panel Keys (LCD)**

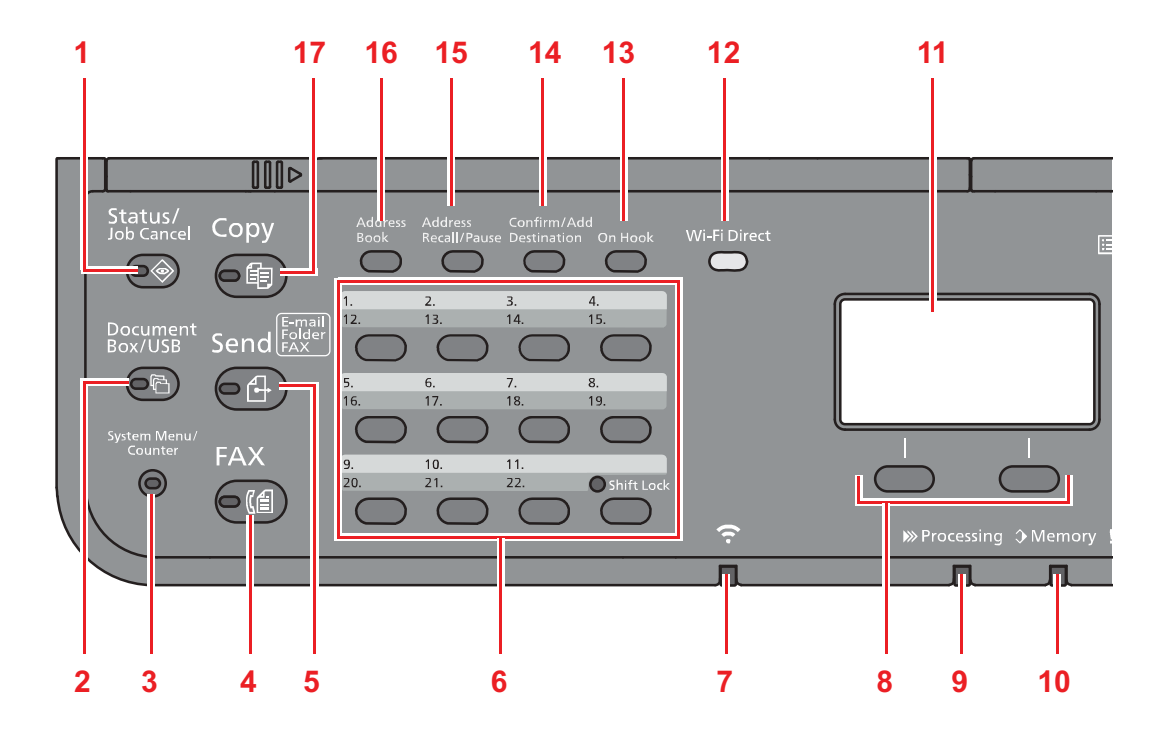

- 1. [Status/Job Cancel] key: Displays the Status/Job Cancel screen.
- 2. [Document Box/USB] key: Displays the Document Box/USB screen.
- 3. [System Menu/Counter] key: Displays the System Menu/Counter screen.
- 4. [FAX] key: Displays the FAX screen.
- 5. [Send] key: Displays the screen for sending. You can change it to display the Address Book screen.
- 6. One Touch keys: Recalls the destination registered for One Touch Keys.
- 7. [Wi-Fi] indicator : Blinks during Wi-Fi connection.
- 8. Select keys: Selects the menu displayed at the bottom of the message display.
- 9. [Processing] indicator: Blinks while printing or sending/receiving.
- 10. [Memory] indicator: Blinks while the machine is accessing the machine memory or fax memory.
- 11. Message display: Displays the setting menu, machine status, and error messages.
- 12. [Wi-Fi Direct] key: Set Wi-Fi Direct, and show information necessary for connection and the connection status.
- 13. [On Hook] key: Switches between on-hook and off-hook when manually sending a FAX.
- 14. [Confirm/Add Destination] key: Confirms the destination or adds a destination.
- 15. [Address Recall/Pause] key: Calls the previous destination. Also used to enter a pause when entering a FAX number.
- 16. [Address Book] key: Displays the Address Book screen.
- 17. [Copy] key: Displays the Copy screen.

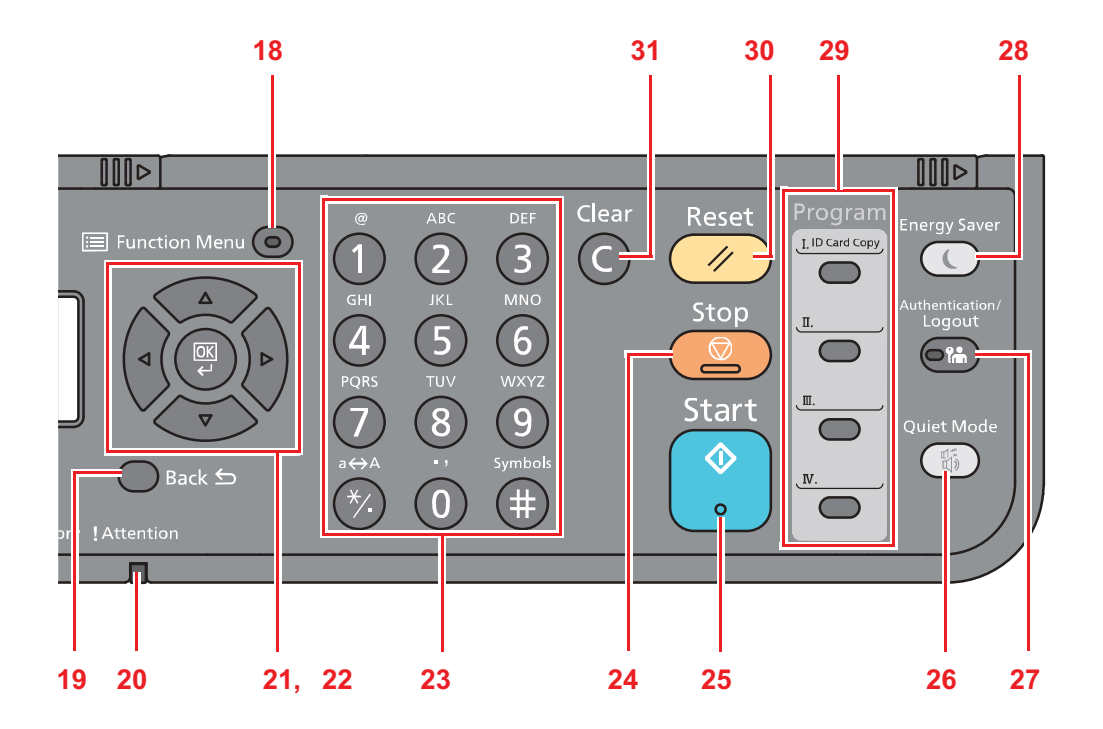

- 18. [Function Menu] key: Displays the function menu screen.
- 19. [Back] key: Returns to the previous display.
- 20. [Attention] indicator: Lights or blinks when an error occurs and a job is stopped.
- 21. Arrow keys: Increments or decrements numbers, or selects menu in the message display. In addition, moves the cursor when entering the characters.
- 22. [OK] key: Finalizes a function or menu, and numbers that have been entered.
- 23. Numeric keys: Enter numbers and symbols.
- 24. [Stop] key: Cancels or pauses the job in progress.
- 25. [Start] key: Starts copying and scanning operations and processing for setting operations.
- 26. [Quiet Mode] key: Lower print and scan speed for quiet processing.
- 27. [Authentication/Logout] key: Authenticates user switching, and exits the operation for the current user (i.e. log out).
- 28. [Energy Saver] key: Puts the machine into Sleep Mode. Recovers from Sleep if in Sleep Mode.
- 29. Program keys: Used to register or recall programs.
- 30. [Reset] key: Returns settings to their default states.
- 31. [Clear] key: Clears entered numbers and characters.